# Short description of qet translate

General requirements for using the program: Internet access and OpenSSL.

Prerequisite for using the program under Microsoft: Win7 32 and above. It should also run under OS 64 bit. Minimum memory consumption.

Prerequisite for using the program under Linux: Ubuntu > 20.04 64 bit with GTK2. Minimum memory consumption. I use it on Xubuntu 20.04 & Xfce 4.14.2.

After starting the program, this interface will be visible with the following elements:

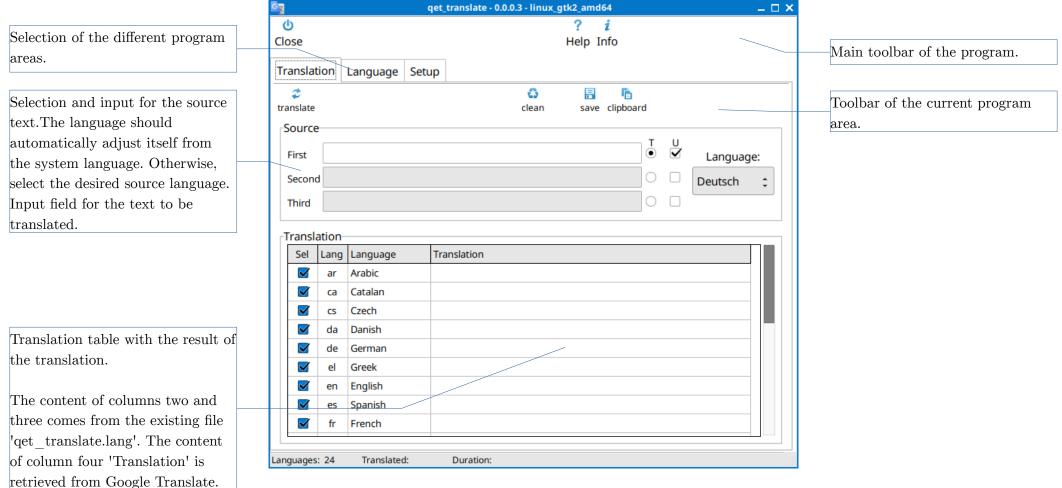

## Perform translation

The translation is carried out in the following steps:

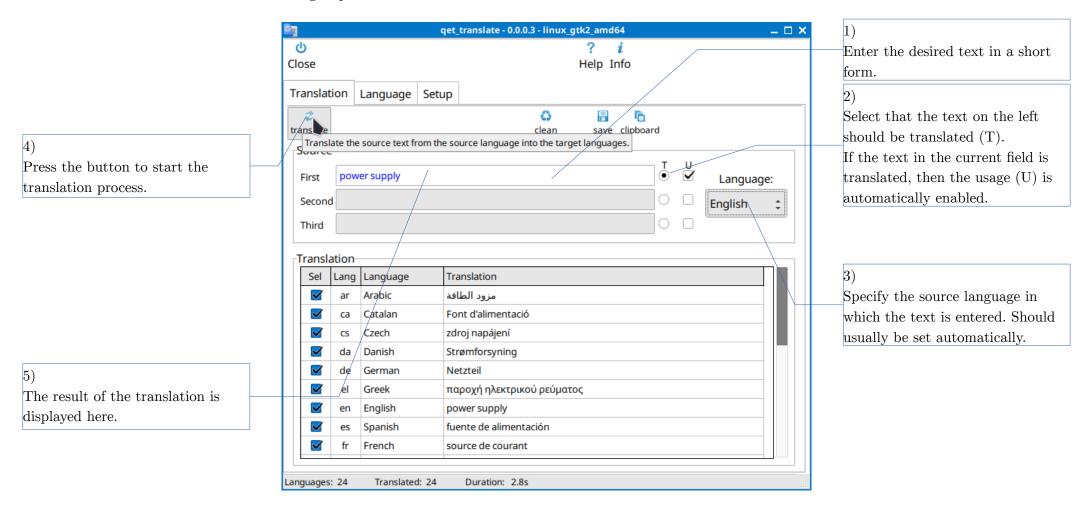

If you want to do a translation with a proper name, it doesn't always work.

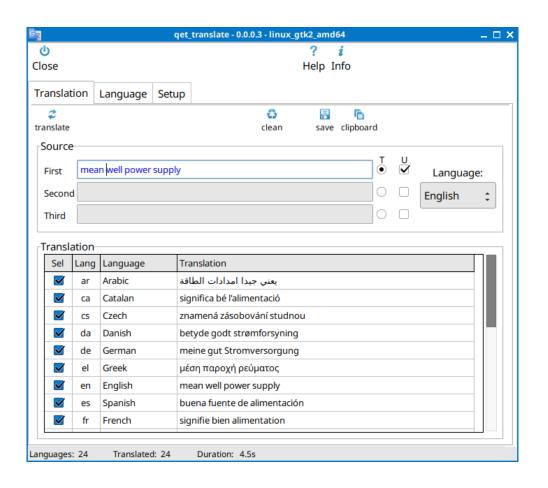

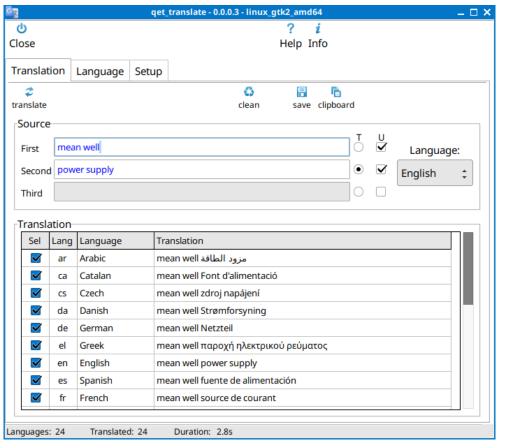

The text 'mean well power supply' will return an unusable result.

You can split the text into two or three parts, but only one section will be translated. Leading and trailing spaces are removed from text marked for translation. Spaces and separators can be used in the other two sections.

## Completed translation process

Here is an example of a text with three sections and only the second section is translated. Necessary spaces and/or separators must be inserted in the first and third sections. After translation, the texts can be further processed:

Button to save the translation

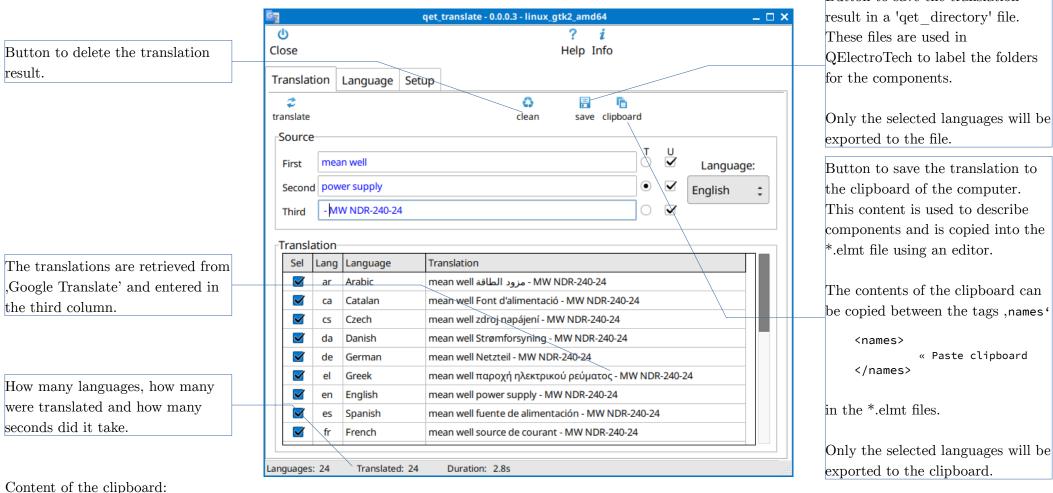

```
<name lang="de">Doppelwirkender Zylinder</name>
<name lang="el">Κύλινδρος διπλής δράσης</name>
<name lang="en">Double-acting cylinder</name>
<name lang="es">Cilindro de doble efecto</name>
<name lang="fr">Vérin double effet</name>
```

# **Defining the languages**

The languages used for the translation can be specified in this window.

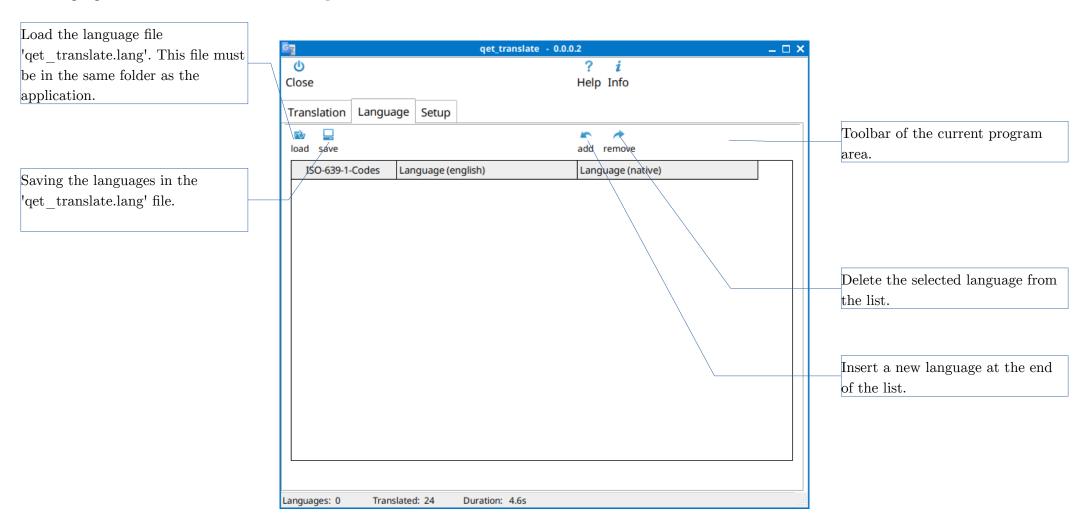

# Editing the language file

The language file can be loaded and edited as follows:

After loading the language file, the different elements are listed in the table.

By double-clicking in the desired cell, the content can be edited and then saved.

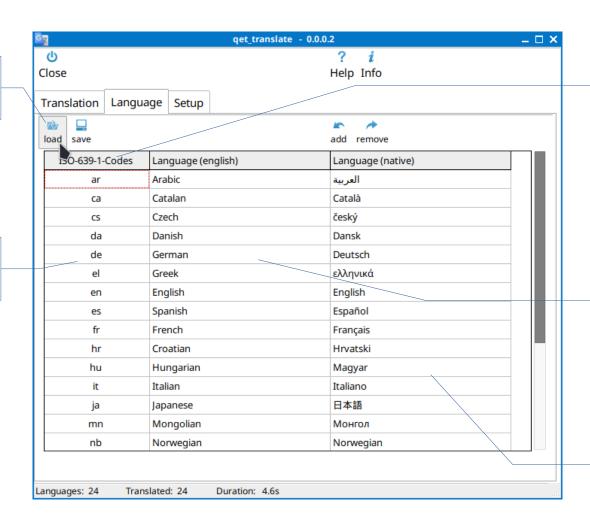

#### Meaning of the first column:

This content is important for the translation of the text and may not be given out freely.

If a new language is added, the content of these cells must correspond to the information on the links below!

### Meaning of the second column:

The content is for information only, so that everyone understands which language is meant.

日本語 may not be clear to everyone.

## Meaning of the third column:

This content is used when selecting the source language on the previous program page.

Links:

https://de.wikipedia.org/wiki/Liste\_der\_ISO-639-1-Codeshttps://gelectrotech.org/wiki\_new/en/doc/translation

# ${\bf Setup} \ {\bf qet\_translate}$

This area will be required for future extensions of the program.

| G <sub>ğ</sub>                  |           |             | qet_translate - 0.0.0.2                    | _ □ × |
|---------------------------------|-----------|-------------|--------------------------------------------|-------|
| Ф                               |           |             | ? i                                        |       |
| Close                           |           |             | Help Info                                  |       |
| <b>-</b>                        |           | Catalan     |                                            |       |
| Translation                     | Language  | Setup       |                                            |       |
| √QElectroTe                     | ch        |             |                                            |       |
|                                 | _         |             |                                            |       |
| Path QET Elements: /media/rudi/ |           | edia/rudi/A | blage/Daten_ARs/ARS/ARS/Daten/QET/elements |       |
|                                 |           |             |                                            |       |
|                                 |           |             |                                            |       |
|                                 |           |             |                                            |       |
|                                 |           |             |                                            |       |
|                                 |           |             |                                            |       |
|                                 |           |             |                                            |       |
|                                 |           |             |                                            |       |
|                                 |           |             |                                            |       |
| qet_translate                   |           |             |                                            |       |
|                                 |           |             |                                            |       |
|                                 |           |             |                                            |       |
|                                 |           |             |                                            |       |
|                                 |           |             |                                            |       |
|                                 |           |             |                                            |       |
|                                 |           |             |                                            |       |
|                                 |           |             |                                            |       |
|                                 |           |             |                                            |       |
|                                 |           |             |                                            |       |
| Languages: 24                   | Translate | d: 24       | Duration: 4.6s                             | .:    |